# Sentral Student Portal

How to get there. Open this web address:

[https://web1.randwickb-h.schools.nsw.edu.au](https://web1.randwickb-h.schools.nsw.edu.au/)

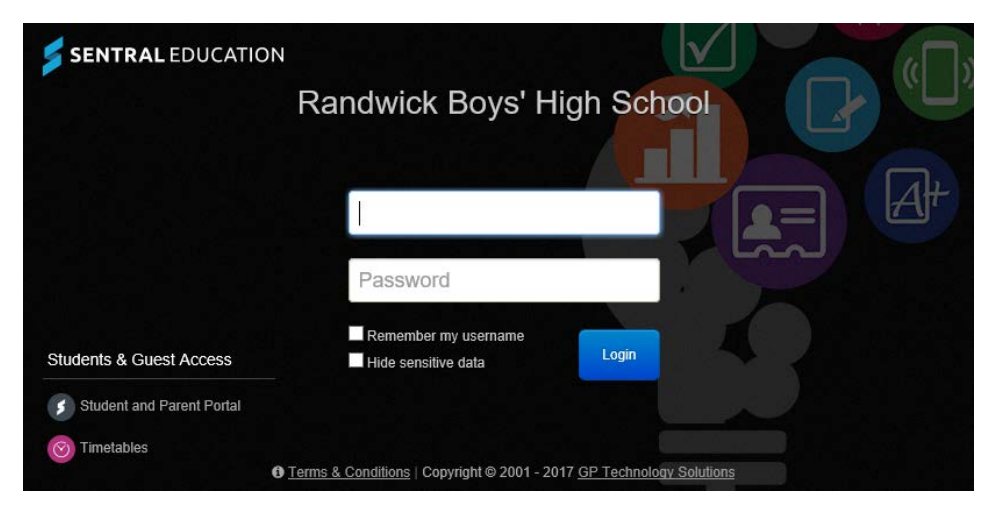

Click the Student/Parent portal link in the bottom left corner.

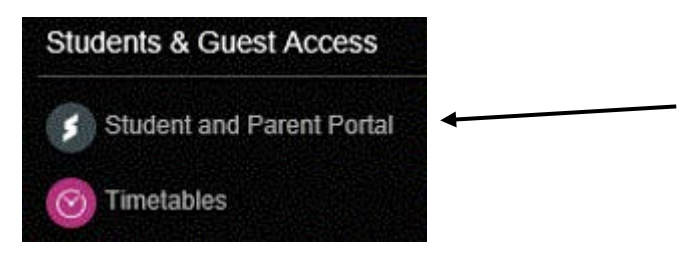

Type in your school user name and password

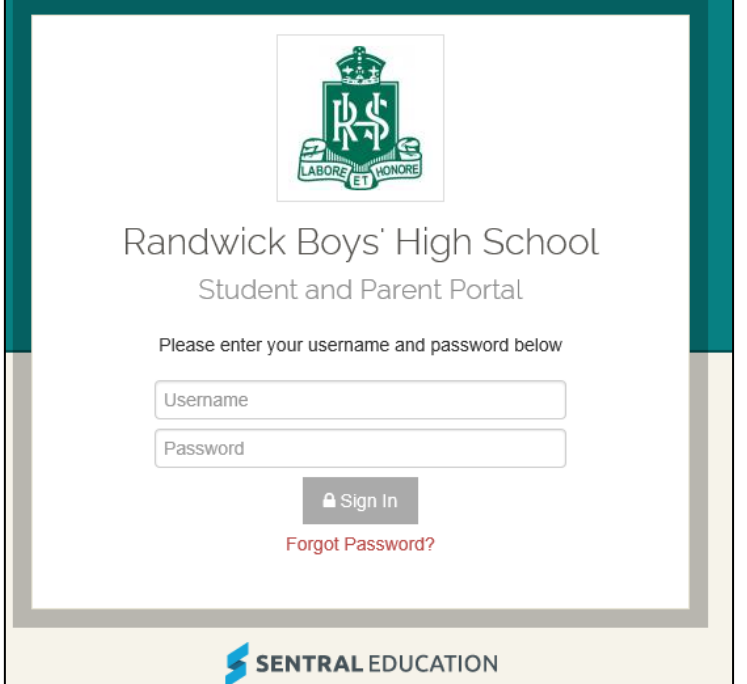

# Dashboard

### Summary of the day's activities

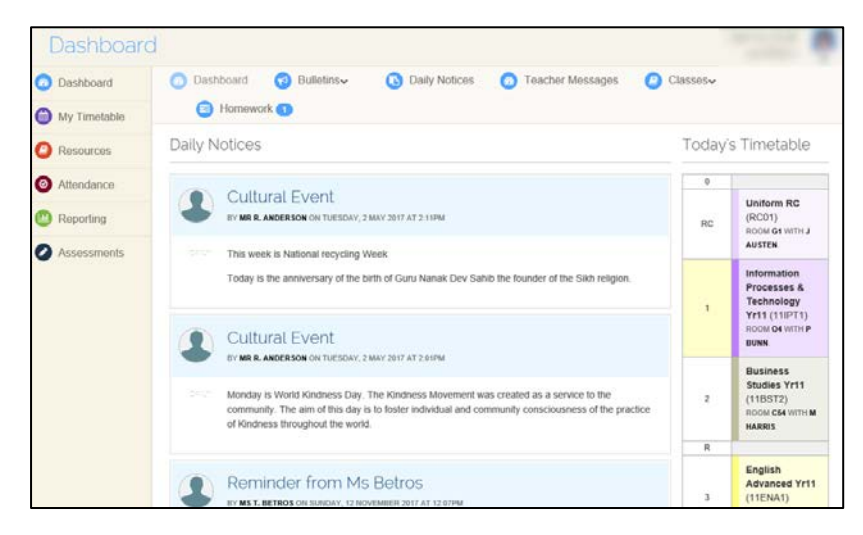

## Homework

#### Two sections – Current and Completed

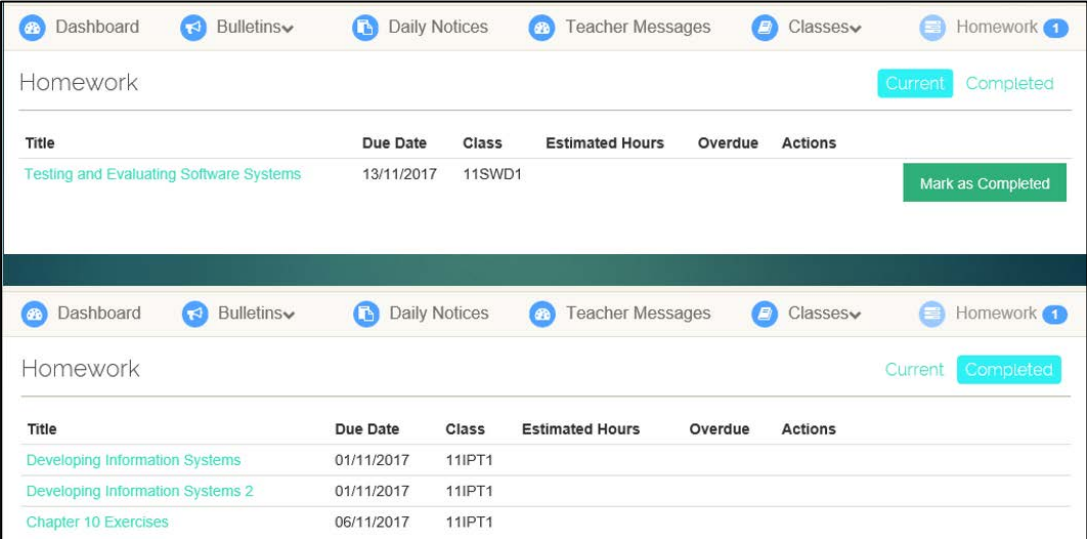

## Timetable and Attendance

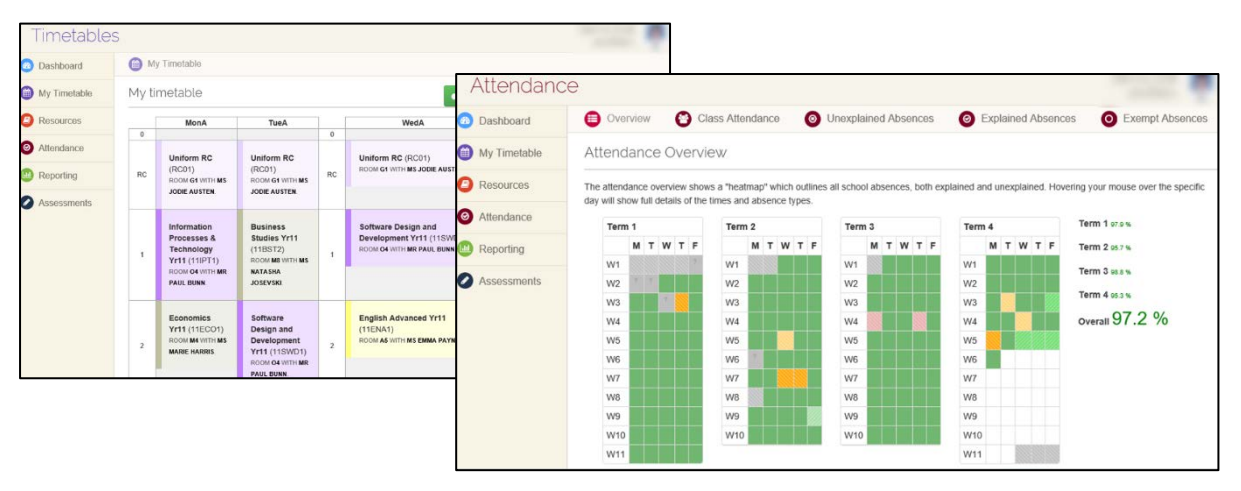